## **BlueCAT**

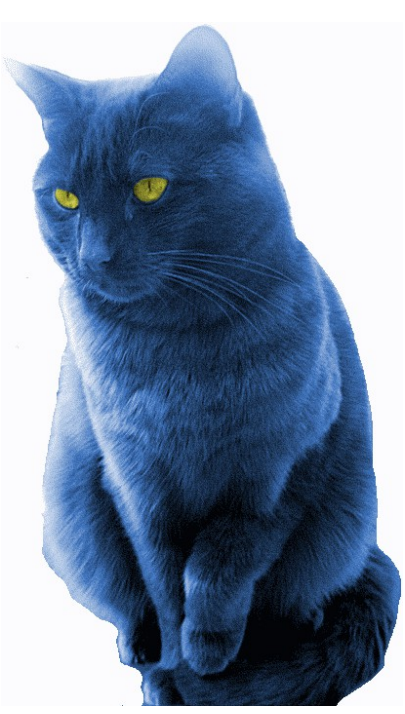

# **Yaesu FT-8x7 Operating Manual**

## **Introduction**

**Please note BlueCAT is designed for Android and PC/Mac's. Due to restrictions by Apple BlueCAT will NOT work with Apple iPhones/iPads.** 

Thank you for purchasing your new BlueCat module. We hope you enjoy many years of service. Please read the following instructions to help you get the most from your BlueCAT. For any questions not answered below, please visit http://www.zbm2.com/ for further assistance.

### **Overview**

BlueCAT is an interface device, which allows you to connect the CAT (Computer Aided Transceiver) port of your radio, wirelessly, to Bluetooth enabled devices. It replaces the serial cable (for example YAESU CT62) you may have used to connect to your laptop, and provides new connectivity options, for mobile phones and tablet computers.

BlueCAT was developed to allow the 'Repeater' and 'RepeaterBook' apps for **Android** to connect wirelessly to an FT8x7 radio, allowing a simple touch of a repeaters entry to instantly setup the radio for that repeater.

However, it has proved versatile, and can also be used to wirelessly connect an FT8x7 to laptop computers (with Bluetooth) running many types of logging and computer control software.

Please check the website http://www.zbm2.com/ for a current list of supported devices and applications, and to download the latest software.

## **Physical specifications**

Dimensions:

60x35x15mm (excluding cable) Cable 45 cm long

Electrical:

Supply voltage – Derived from Radio, no external power required. Standby Current 7mA Working Current (only whilst communicating) 25-70mA

Radio:

Bluetooth Class 2, 2.402-2.480 GHz, 2.5mW, ~10m range Interface:

Yaesu CAT port, 8 pin mini-DIN, 38400 Baud\*

Operating environment:

-5°C to +55°C, 5% to 95% humidity (non-condensing) Sealed to IP42 – Use indoors only, protect from rain

Compatibility:

BlueCAT connects to the CAT port of your Yeasu FT-817, FT-857 or FT-897. If you have purchased the 4800 Baud option, it will also connect to the 'Computer' (CAT pass-through) port of an LDG YT100 Autotuner.

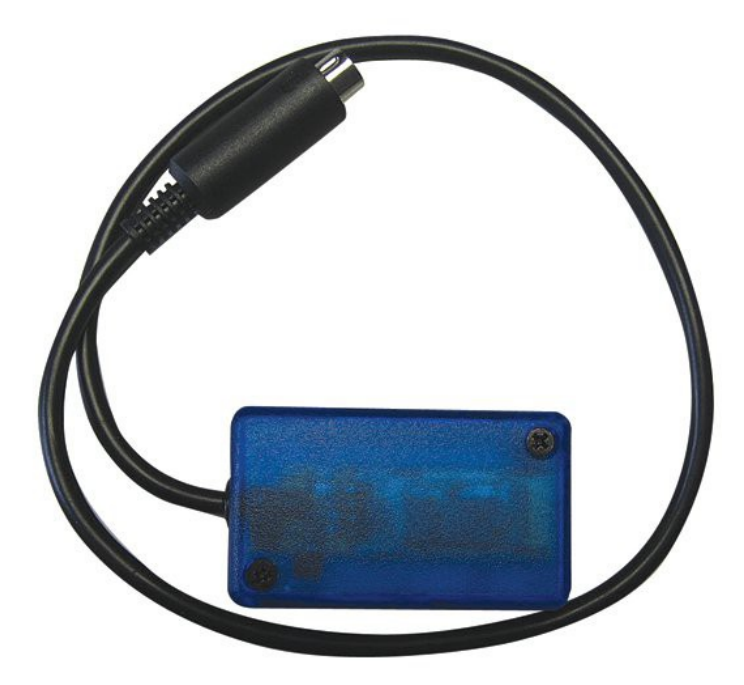

\*(4800 baud optional)

## **Setup**

Please read through these instructions before setting up.

#### **Please switch your radio OFF**

Locate the ACC/CAT port on the rear of your radio. It is an **8 pin** Mini-DIN socket. Carefully line up the plug of the BlueCAT, and insert. Do not force the plug in, as this may damage it, and your radio. Do not twist the plug! Please check carefully that you are connecting to the correct socket.

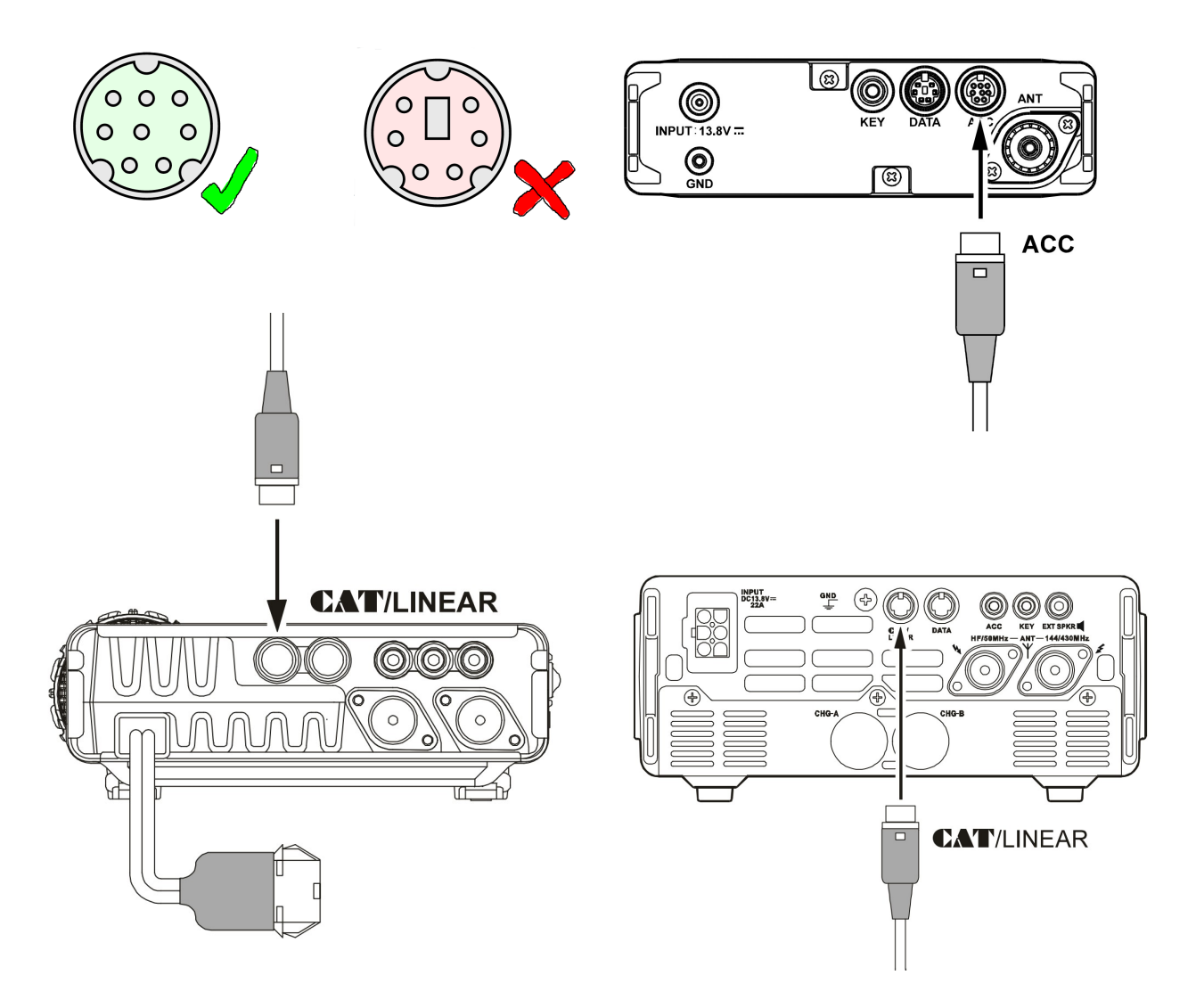

If you are unsure as to the location of your CAT port, please consult your radio owner's manual. If you purchased the 4800 baud option, and wish to use BlueCAT with an LDG YT100 Autotuner, please connect BlueCAT to the port marked 'Computer' on the YT100, and connect the YT100 as normal. **Switch your radio ON**

For the FT-817

#### **Select menu 14 [CAT RATE]**

This sets the transceiver's circuitry for the CAT baud rate. Options available are 4800/9600/38400 bps

#### **Set it to 38400 bps.**

*N.B. If you purchased the 4800 baud option, set it to 4800bps*

For the FT-857 and FT-897

#### **Select menu 020, [CAT/LIN/TUN]**

This selects the device which is connected to the CAT/LINEAR jack on the rear panel.

Options available are CAT/LINEAR/TUNER

**Set it to CAT**

#### **Select menu 019 [CAT RATE]**

This sets the transceiver's circuitry for the CAT baud rate to be used.

Options available are 4800 bps/9600 bps/38400 bps

#### **Set it to 38400 bps.**

*N.B. If you purchased the 4800 baud option, set it to 4800bps*

The BlueCAT should now be showing a flashing light, and you are ready to proceed to the next step.

### **Connecting**

When you first switch on you radio, the indicator light inside BlueCat will flash. Once a Bluetooth connection has been made to the unit (pairing) this light will stay permanently lit. This shows that the unit has successfully connected to your bluetooth enabled device (Laptop, phone etc.). This is analogous to correctly connecting a CT62 RS232 Cable - the basic link is in place, and that's half the job done.

Once this connection is established, you must instruct your device to contact the radio using the CAT Data Protocol.

For Android Mobile Phones running the Repeater or RepeaterBook apps:

Start the Repeater or RepeaterBook app Press your menu button Select 'Settings' and scroll down to BlueCAT Configuration Select 'Radio' then chose your Yaesu radio from the list. Return to the main app screen (Back button) Press your menu button Select BlueCat from the menu Select 'Connect' Select 'Scan for BlueCAT' Select your BlueCAT from the list of devices Enter the PIN 1234 (If requested) When connected the titlebar will change to a blue background Now you can just touch a Repeater and your radio will be set. Once everything has been successfully connected you can select ' Auto Connect' from settings and the phone will automatically attempt to reconnect to your radio when it app starts.

#### **Troubleshooting**

For the latest updates, help and information, visit http://www.zbm2.com/

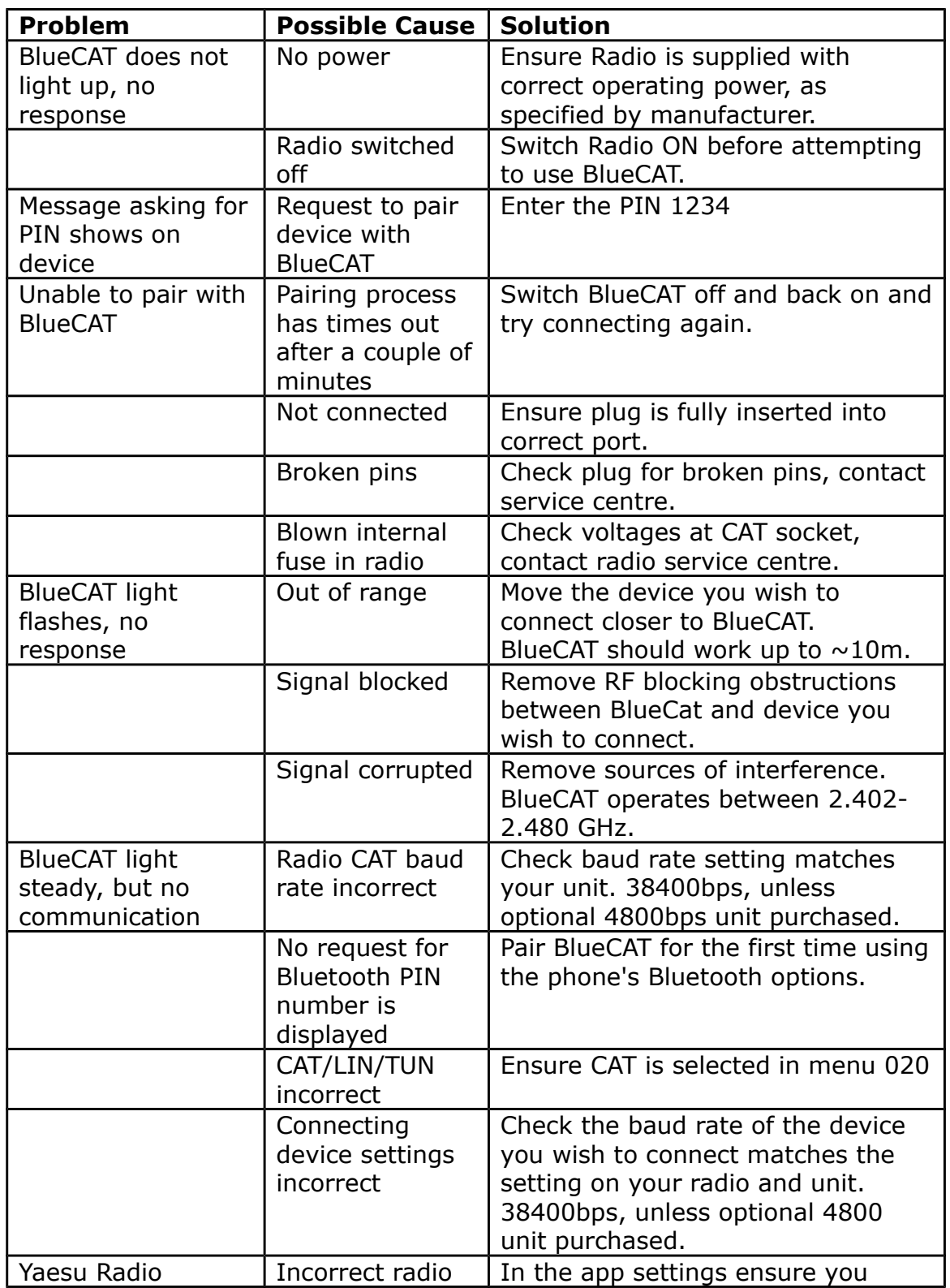

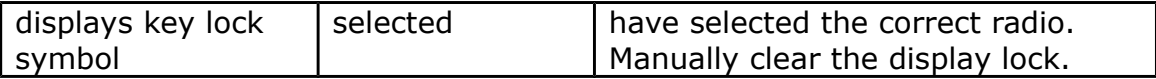

YAESU, and the CAT logo are trademark Vertex Standard Co., LTD BlueCAT is a trademark of ZBM2 Ltd.

© 2012 ZBM2 Ltd. All Rights Reserved